## ŽÁDOST O UZNÁNÍ PŘEDMĚTŮ Z PRAKTICKÉ STÁŽE

1) IS – EVIDENCE POBYTU – nahrát Confirmation of Placement Period (Traineeship Certificate)

2) VLOŽIT PŘEDMĚT – vytvořit nový – Zahraniční pracovní pobyt

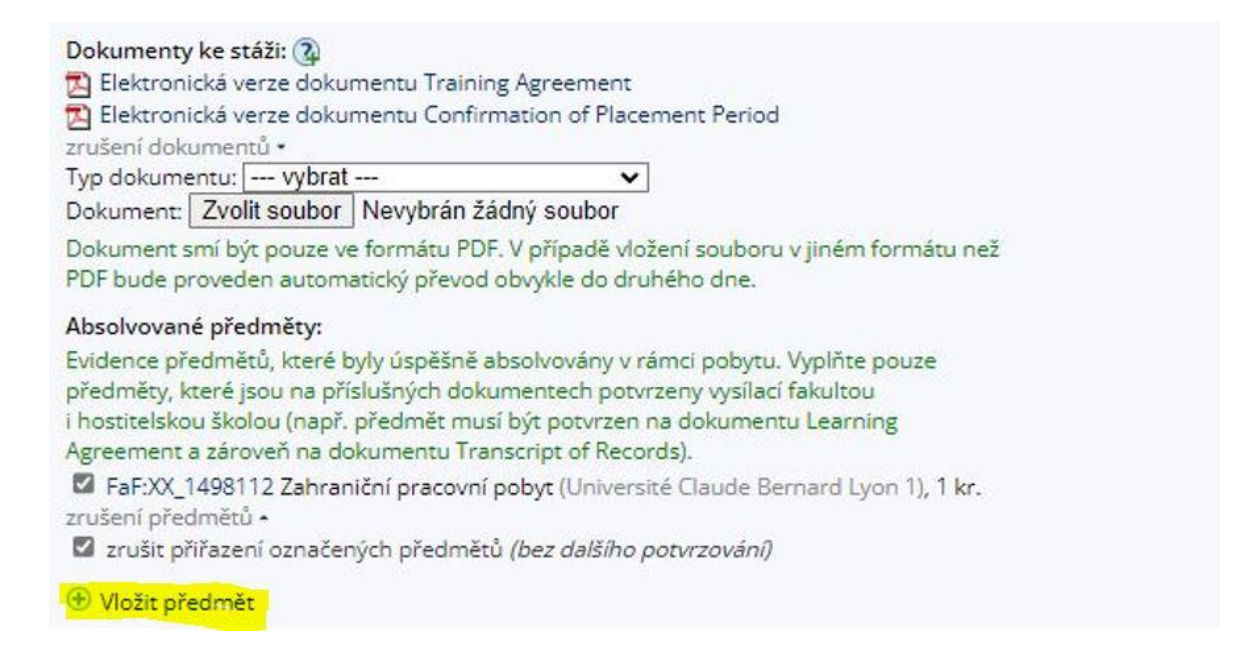

### 3) PODAT ŽÁDOST O UZNÁNÍ PŘEDMĚTŮ

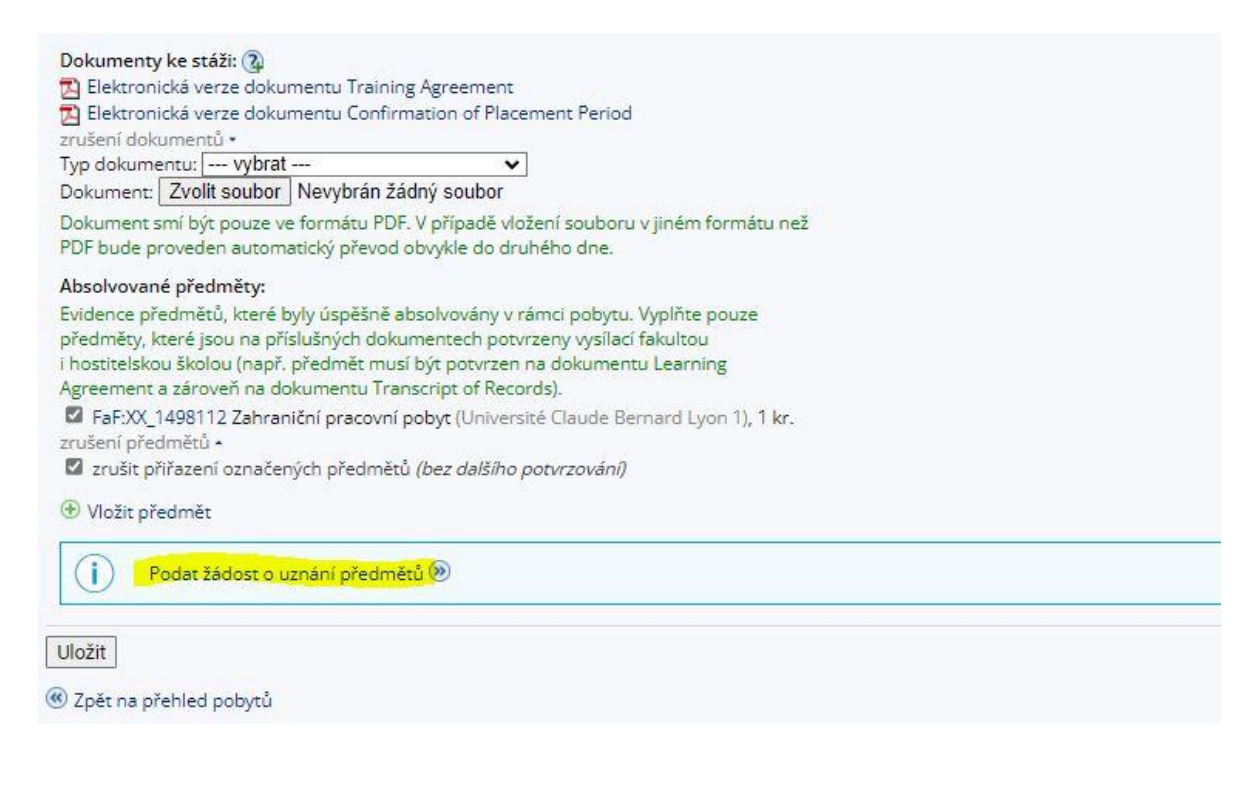

### 4) POKRAČOVAT NA PODÁNÍ ŽÁDOSTI

is > Úřadovna > Podávání žádostí o uznání předmětů z jiných studií \*

# Podávání žádostí o uznání předmětů z jiných studií

Žádosti o uznání předmětů z Masarykovy univerzity do studia na Farmaceutické fakultě

Vybrat všechny předměty Zrušit výběr všech předmětů

Pokračovat na podání žádostí

#### podzim 2022

Ta FaF:XX\_1498112 Zahraniční pracovní pobyt, z, Z, 1 kr., předmět použit v jiné žádosti Upřesnění »

Vybrat všechny předměty Zrušit výběr všech předmětů

Pokračovat na podání žádostí

Přehled všech mých žádostí

### 5) Vložit kód předmětu: FEMP1\_FaF - Vyhledat předmět - Podat žádost k předmětu

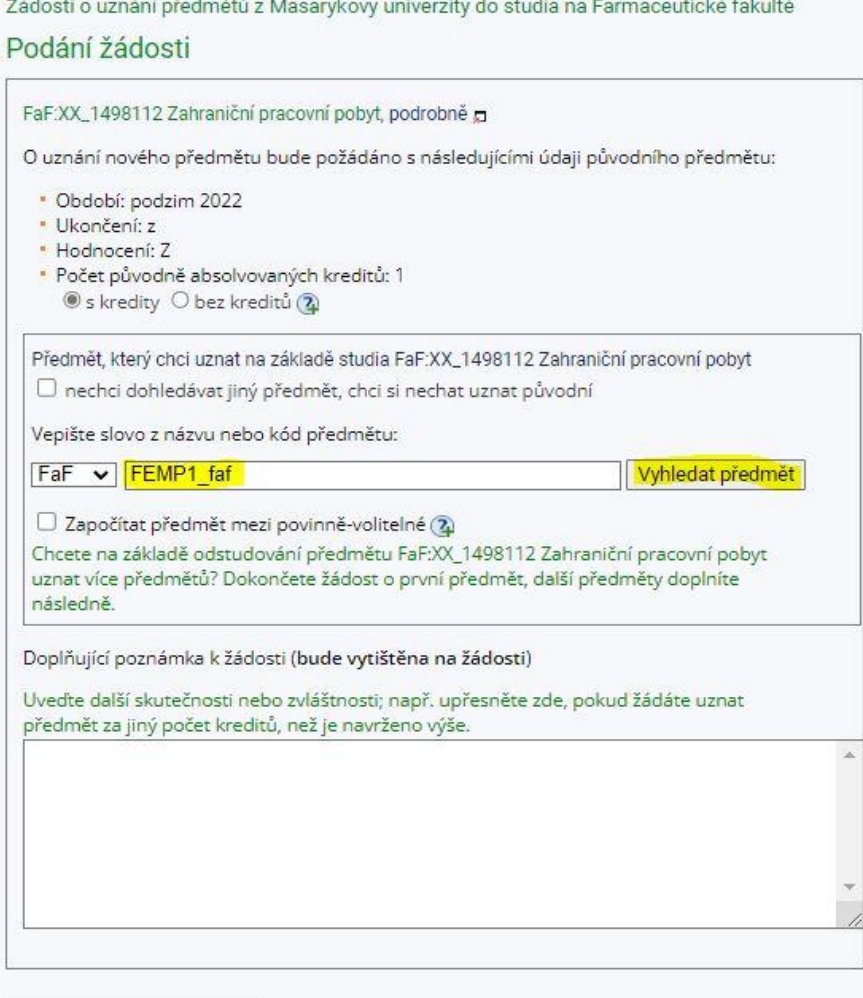

Podat žádost k předmětu

### 6) Vaše žádost byla úspěšně uložena.

is > Úřadovna > Podávání žádostí o uznání předmětů z jiných studií \* Podávání žádostí o uznání předmětů z jiných studií Žádosti o uznání předmětů z Masarykovy univerzity do studia na Farmaceutické fakultě Podání žádosti FaF:XX\_1498112 Zahraniční pracovní pobyt, podrobně p Vaše žádost o uznání předmětu XX\_1498112 Zahraniční pracovní pobyt za  $\checkmark$ 

předmět FEMP1\_FAF Zahraniční pracovní pobyt byla úspěšně uložena. Nyní se začne žádost zpracovávat. Vyčkejte do jejího vyřízení, po kterém Vás studijní oddělení vyzve e-mailem k jejímu podpisu a převzetí rozhodnutí. Podat další žádost k témuž předmětu (např. v případě, že chcete předmět uznat za více předmětů). Po kliknutí na odkaz se ztratí případný neuložený obsah stránky nepodané žádosti.

Zpět na výběr předmětů

Přehled všech mých žádostí

7) Po zpracování žádosti na studijním oddělení a vystavení *Rozhodnutí o uznání předmětu* se můžete v IS vzdát práva na odvolání, a urychlit tak zápis předmětu do Vaší studijní evidence, v opačném případě se tak stane po uplynutí 30denní odvolací lhůty.

V případě dotazů nebo nejasností se neváhejte obrátit na [erasmus@pharm.muni.cz.](mailto:erasmus@pharm.muni.cz)